## **Elektronické přihlašování do kurzů u3v muni**

Stránka Obchodní centrum: <https://is.muni.cz/obchod/fakulta/u3v/>

Obchodní centrum > Nabídka fakult > Univerzita třetího věku

**Univerzita** 

třetího

věku

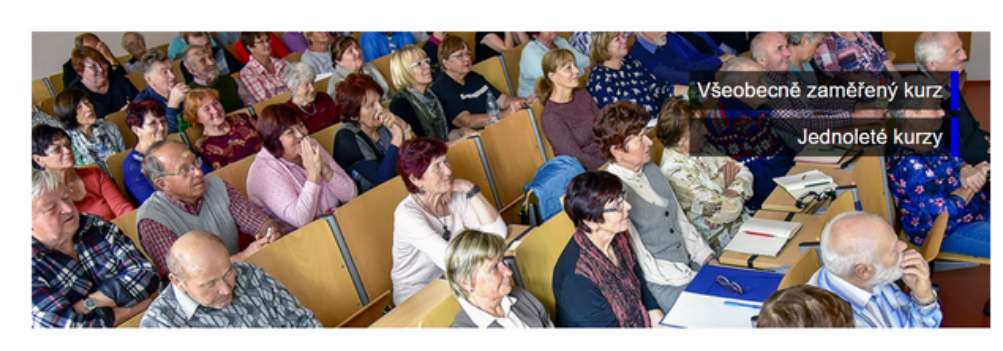

**Vyberte kurz**, do kterého se chcete přihlásit (např. 1. ročník **1.** Všeobecně zaměřeného kurzu) a klikněte na **"Koupit"** . Všeobecně zaměřený kurz

Všeobecně zaměřený kurz se zabývá otázkou zdravého a smysluplného životního stylu ve vyšším věku. Kurz je určen všem zájemcům, kteří si chtějí rozšířit svůj všeobecný přehled a dříve získané poznatky z nejrůznějších vědních oborů. Na jeho koncepci a obsahu se podílejí fundovaní odborníci z jednotlivých fakult Masarykovy univerzity.

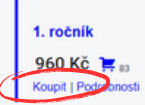

**2.** Klikněte na **"Objednat"**(je možné, že tento krok zcela přeskočíte).

Nabídka U3V: 1. ročník Všeobecně zaměřeného kurzu 2023/2024 byla přidána do nákupního košíku. Zpět k nákupu

**3.** Ukáže se **Obsah Vašeho nákupního košíku**.

Pokud chcete v rámci jedné objednávky koupit **více kurzů najednou**, klikněte na "Zpět k nákupu" a vyberte další kurz (viz předchozí bod). Jakmile je obsah košíku kompletní, klikněte na **"Objednat"**.

Upozornění: Zkontrolujte **počet balení**, v košíku vždy musí být uvedeno "**1"**. Případně upravte počet pomocí kliknutí na "+" či "-".

Kurzy, které vložíte do košíku, mohou být **pouze pro Vaši osobu**, nikoliv pro někoho dalšího. Každý zájemce o studium se musí hlásit zvlášť.

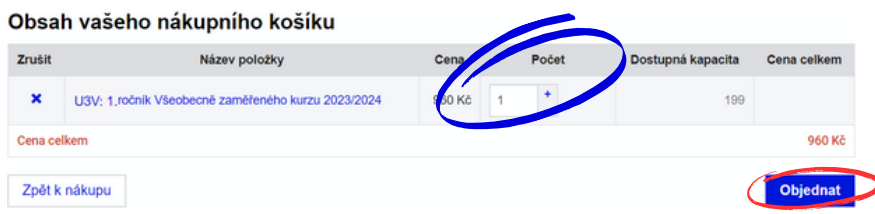

**4. A)** Pokud se hlásíte do **1. ročníku** nebo **jednoletých kurzů,** vyplňte všechny své základní údaje, zkontrolujte je a klikněte na **"Pokračovat"**. K pokračování v objednávce je nutno určit si heslo a opsat kontrolní kód. Upozornění: Pokud **znáte své přihlašovací údaje** (UČO a primární heslo), postupujte dle bodu **4.B)** níže.

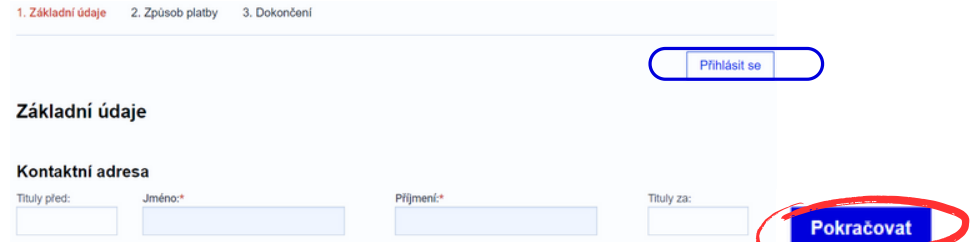

**4. b)** Pokud **znáte své přihlašovací údaje**, je nutné kliknout na tlačítko **"Přihlásit se"** v pravém horním rohu a vybrat variantu **2. Přihlásit se přes IS MU**. Poté vyplnit své přihlašovací údaje (UČO a heslo). Údaje v přihlášce zkontrolujte, a pokud souhlasí, klikněte na **"Pokračovat"**.

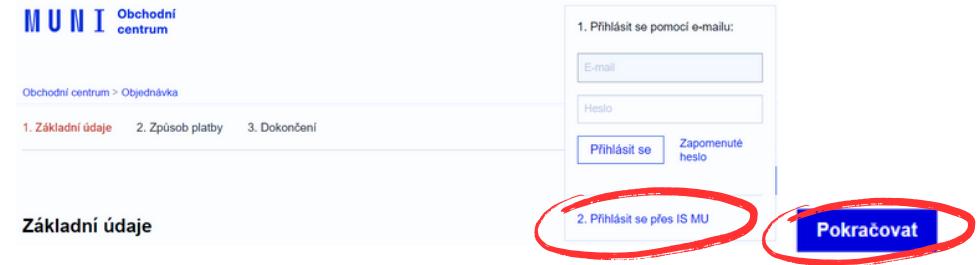

**5.**Vyberte **způsob platby** (označte tečkou) a klikněte na **"pokračovat"**. Upozornění: Zápisné je nutné uhradit nejpozději do 14 dnů od podání přihlášky. V opačném případě bude přihláška stornována. Aby byla Vaše přihláška platná, je **nutné kliknout na Dokončit objednávku** v následujícím kroku.

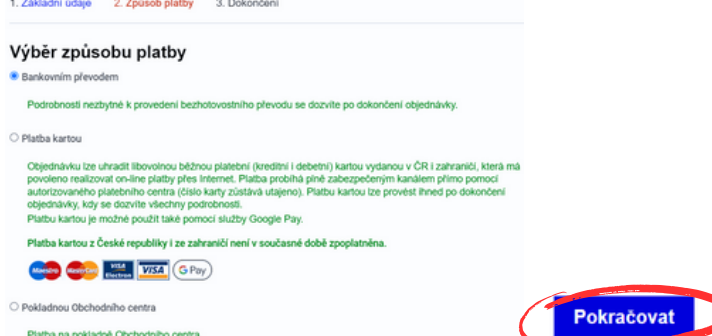

Adresa pokladny: Mgr. Eliška Ostřižková, Komenského nám. 2. 602 00. Brno, dveře číslo 353

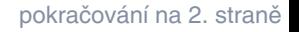

**Univerzita** 

třetího

věku

 $U_3V$ 

**6.**Nyní můžete vidět **souhrn** celé objednávky. **Zkontrolujte**, zda všechny uvedené údaje souhlasí, a zcela na konci stránky klikněte na **"Dokončit objednávku"**.

Upozornění: Objednávku není možné dokončit bez zaškrtnutí (označte tečkou) ne/souhlasu se zasíláním nabídek z U3V MU a fotografováním.

**Aby byla Vaše přihláška platná, je nutné kliknout na "Dokončit objednávku zavazující k platbě" zcela na konci stránky.**

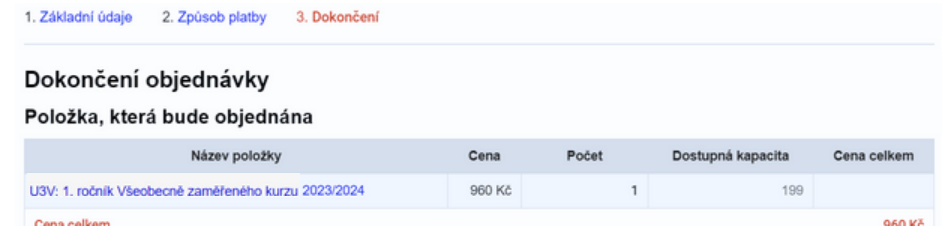

Vážený zákazníku, dokončením objednávky, kliknutím na tlačítko níže se závazně zavazujete k platbě objednávky a dáváte naší univerzitě návrh na uzavření smlouvy následujícího znění

Uzavření smlouvy se řídí platnými Obchodními podmínkami. Dokončením objednávky, kliknutím na tlačitko níže potvrzujete. Že iste si tyto Obchodní podmínky Obchodního centra přečetl a s těmito podmínkami souhlasíte

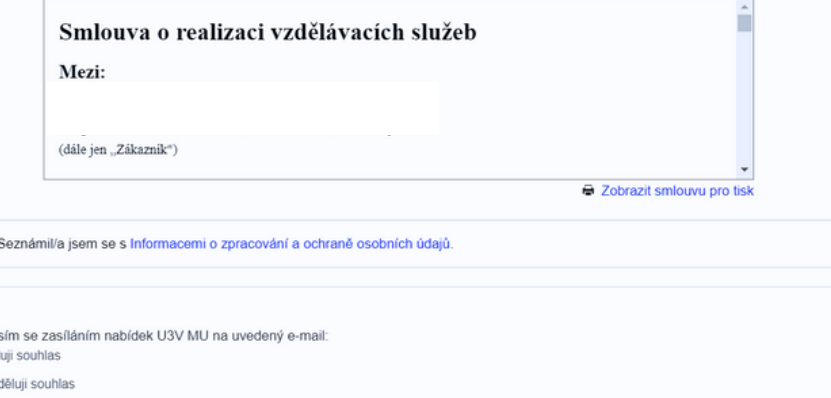

Uděluji tímto svůj souhlas Masarykově univerzitě s pořízením a použitím fotografií a audio/video záznamu za účelem propagace Univerzity třetího věku MU na webových stránkách MU, v propagačních materiálech univerzity, v periodickém tisku a rozhlasových a televizních médiích: Uděluji souhlas

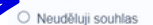

A

Souhla ) Udě

Veškeré informace o zpracování osobních údajů a právech subjektu údajů jsou k dispozici na https://www.muni.cz/o-univerzite/uredni deska/ochrana-osobnich-udaju

Zpět na Způsob platby

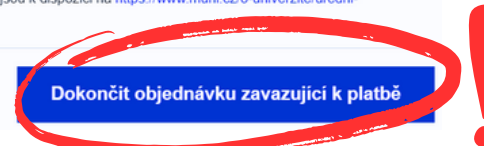

**7.**Zobrazí se Vám **potvrzení dokončení objednávky** a do **Vaší e-mailové schránky Vám budou zaslány veškeré informace**, které se týkají této objednávky.

Odesílatelem e-mailu bude Obchodní centrum MU.

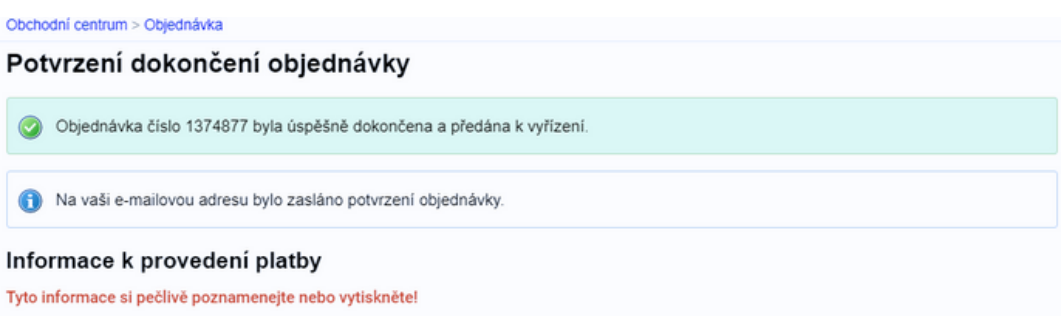

Upozornění: Pokud Vám do e-mailu, který jste uvedl/a při přihlášení ani po několika hodinách po dokončení objednávky, nepřišel žádný e-mail týkající se dané objednávky, kontaktujte prosím pracovníky Univerzity třetího věku MU (viz kontakty níže).

## Děkujeme za vaši objednávku

těšíme se na vás!

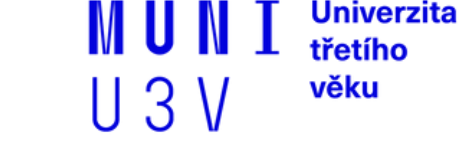

549 49 8141 **Telefon:** u3v@rect.muni.cz [www.u3v.muni.cz](https://u3v.muni.cz/) Komenského nám. 2, 602 00, Brno **E-mail: Web: Sídlo:**